## MCS-WIRELESS-MODEM-B - MCS-WIRELESS-MODEM-INT-B QUICK START SETUP

### 1. WIRING MCS-WIRELESS-MODEM-B (or MCS-WIRELESS-MODEM-INT-B)

MCS-WIRELESS MODEM-B / INT-B ships as shown, use power plug or cut off plug and wire to a 12 volt power supply (not included).

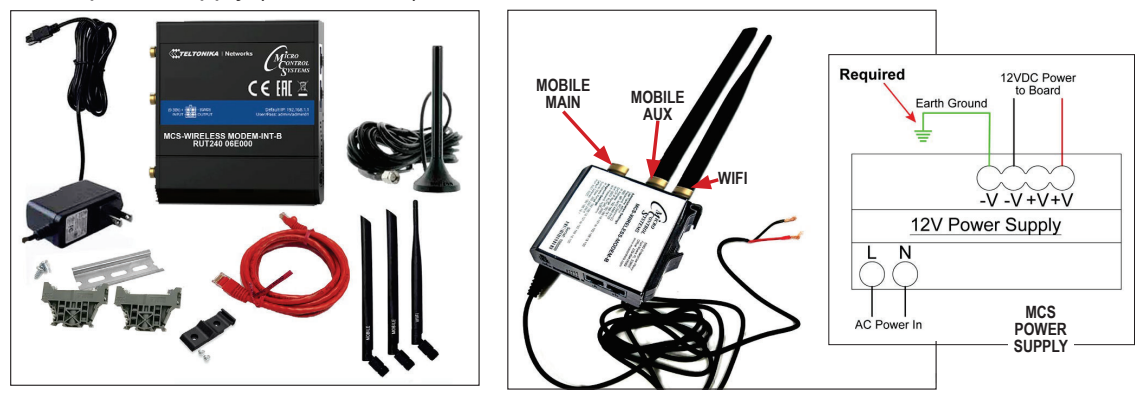

- 1. If using a 12 volt power supply, cut the wire at the plug end, exposing the red and black wires
- 2. Connect the red wire to the +V connection of the power and black to the -V connection.

## DUAL BAND ANTENNA

MCS recommends using the DUAL BAND ANTENNA BOOSTER for better reception. Attach the Dual Band Antenna, thumb tight only to Mobile Main Antenna connection.

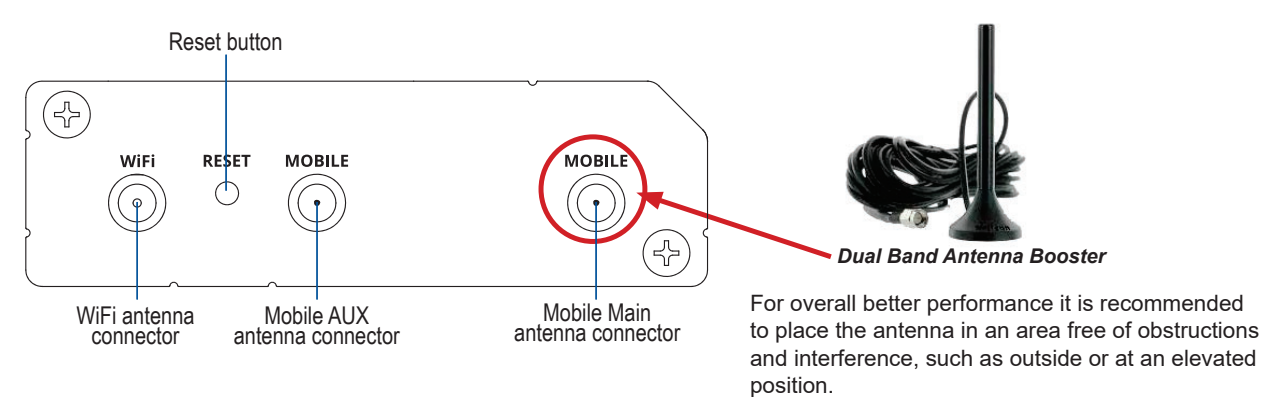

## 2. CONNECT TO THE MCS-MAGNUM

Connect the orange Crossover CAT 5 cable from MCS-WIRELESS-MODEM-B to the Ethernet port on the MAGNUM and the other end of the cable to the LAN port on the MCS-WIRELESS-MODEM-B or MCS-WIRELESS-MODEM-INT-B.

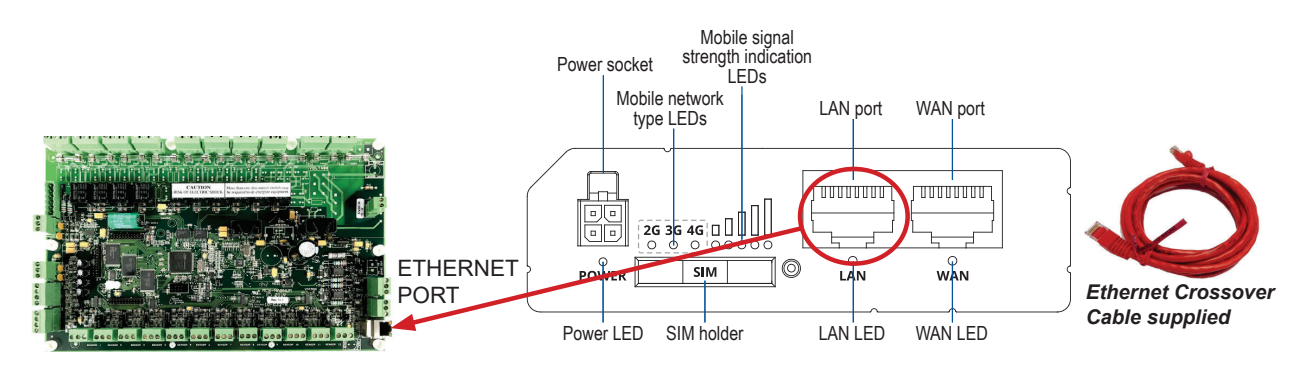

## **3. HARDWARE INSTALLATION**

- 1. Push the SIM button with the SIM needle supplied.
- 2. Pull out the SIM holder.
- 3. Insert your SIM card into the SIM holder. (SIM card is not supplied.

# **The SIM card must have Data and SMS)**

Check with www.mcscontrols.com for the latest phone carrier for your area that can be used for these modems. See partial list on back.

- 4. Slide the SIM holder back into the router.
- 5. Attach Dual Band Antenna or Mobile and WiFi antennas, depending on installation.
- 6. Connect the power adapter to the socket on the front of the device. Then plug the other end of the power adapter into a power outlet.

### Note: MCS-WIRELESS-MODEM-B or MCS-WIRELESS-MODEM-INT-B can be powered using a 12vdc power supply (see wiring).

7. Use the supplied Din Rail mounting kit if installing in an enclosure.

## **4. NETWORK ADDRESS ON MCS-MAGNUM**

THE IP ADDRESS FOR YOUR NEW MCS-WIRELESS-MODEM-B HAS BEEN FACTORY SET AND IS SUPPLIED WITH THE UNIT ON THE LABEL OF THE MODEM.

YOU MUST SET THE NETWORK ADDRESS ON YOUR CONTROLLER TO MATCH THIS FACTORY **ADDRESS** 

- 1. The MAGNUM is set up for TCP/IP port starting at  $5001 \sim 5020$ .
- 2. The IP on your label will show the factory setting for the modem.
- 3. When you are installing the Modem you will need to search for the MAGNUM port in the range of  $5001 \sim 5020$ .
- 4. If you have multiple MAGNUMs, each MAGNUM must be assigned an IP address different from

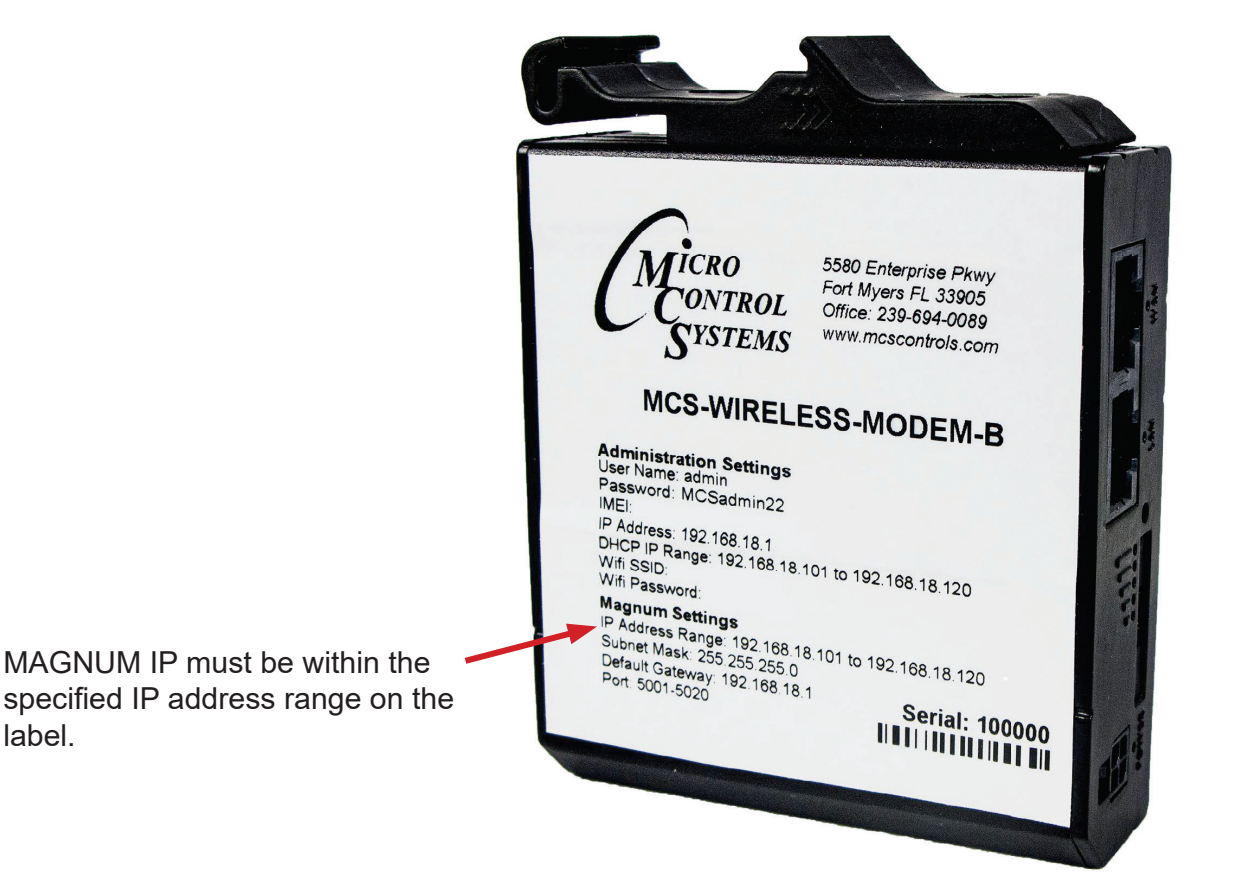

each other.

5. Each IP address must get forwarded to separate TCP/IP ports. See the diagram for multiple MAGNUMS.

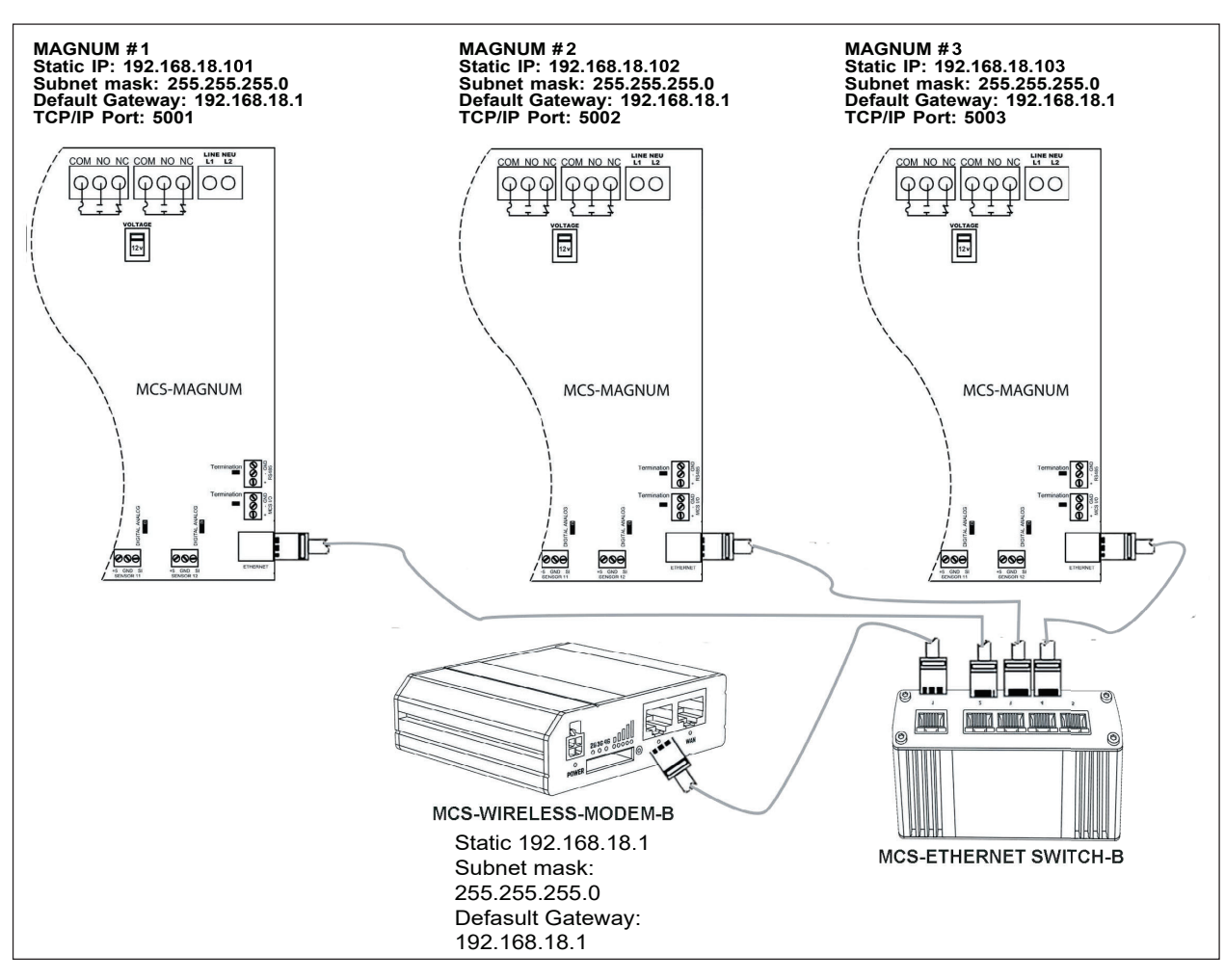

6. For example: 192.168.18.101 will get forwarded to 5001

### 5. INSTALL OPEN VPN client on your machine

1. Open a browser on your computer, and go to the link below.

### https://openvpn.net/vpn-client/

- 2. Download the VPN CLIENT and install on your computer.
- 3. Attach the USB drive, that was included.
- 4. Open the USB drive, drop or drag the supplied file into this window.

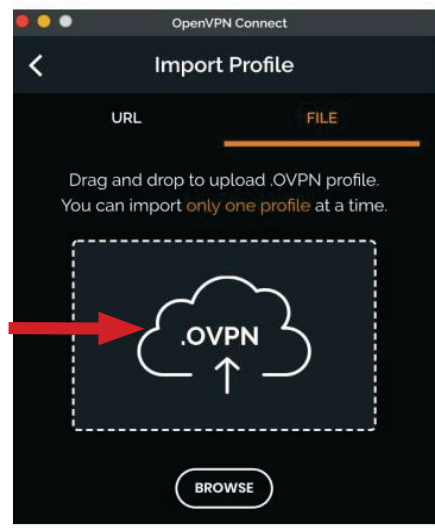

- 5. Open MCS-CONNECT on your computer.
- 6. Click on 'SETUP' > 'NETWORK OPTIONS'
- 7. MCS-Connect will show a new device in the Network Options screen.

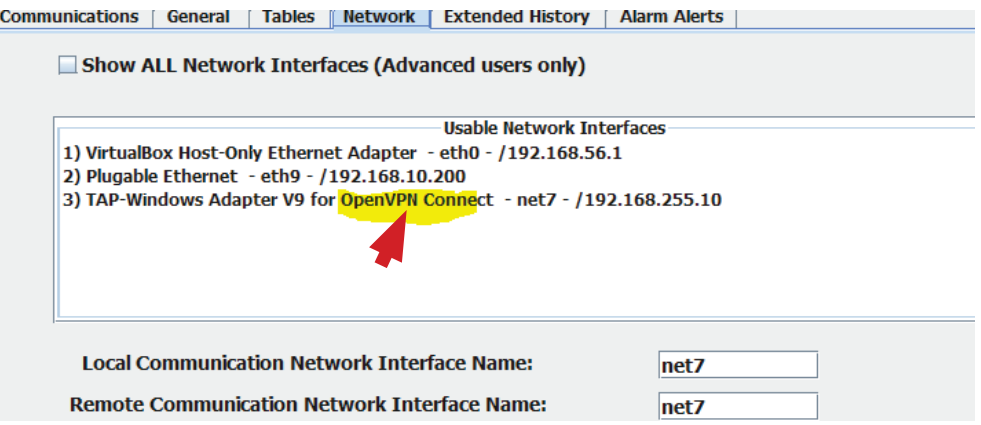

- 8. Look for the one that says 'OpenVPN', and select it.
- 9. Now try to connect to the Magnum over Remote Ethernet with the settings below.

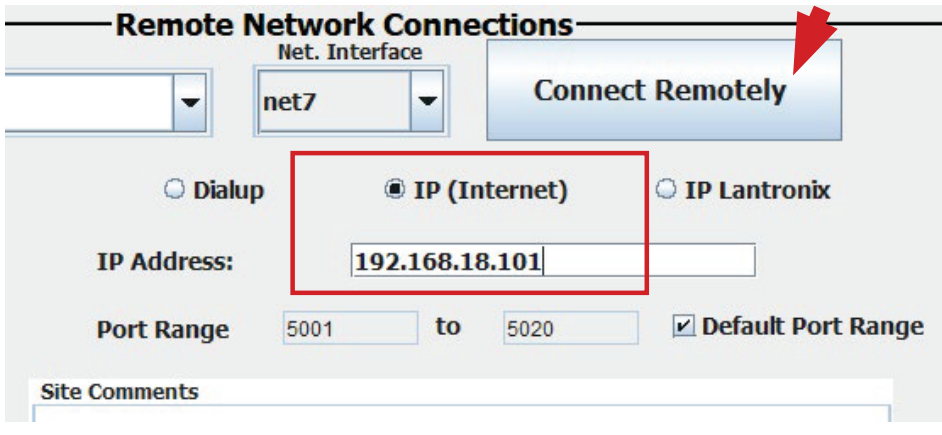

### **LIST OF WHERE MODEM-B WORKS**

There are some operators which have their own compliance requirements and, for a device to be able to operate in that carrier's network, it should be certified by that carrier. List below shows carriers that support the MCS-WIRELESS-MODEM-B and MCS-WIRELESS-MODEM-INT-B. Check for latest carriers:

#### https://mcscontrols.com/communications.html#wirelessInt

#### **Carriers International**

Saudi Arabia Carriers: Mobily, STC, Zain UMTS: B1 LTE: B1, B3, B38, B40

Jordan Carriers: Orange, Uminiah, Zain UMT: B1 LTE: B3

Carriers: Omantel, Ooredoo

Carriers: Ooredo, Vivo, Zain

Oman

**Kuwait** 

**UMTS: B1** LTE: B3, B20

**UMTS: B1, B8** LTE: B3, B40

**UAE** Carriers: DU, ETISALAT UMTS: B1 LTE: B3, B7, B20

#### **Baharain**

Carriers: Batelco, Viva, Zain **UMTS: B1** LTE: B3

Qatar

Carriers: Ooredoo, Vodafone LTE: B3, B7, B20

**Carriers in US** AT&T, T-MOBILE and BELL

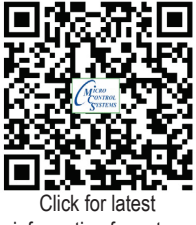

information for setup